## **INSTRUKCJA DLA ADMINISTRATORA SYSTEMU**

1. Po zalogowaniu na [konto Moja Nowa Era](https://moja.nowaera.pl/) zobaczysz informację o udostępnionych Ci uprawnieniach:

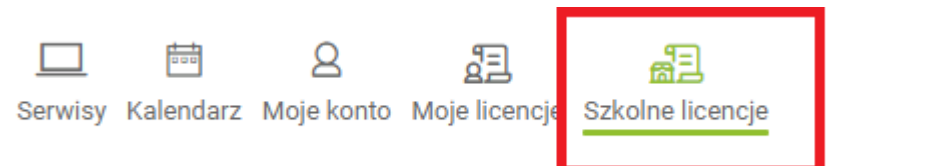

2. Możesz wskazać wychowawcę klasy i przydzielić konkretną liczbę licencji do danego przedmiotu:

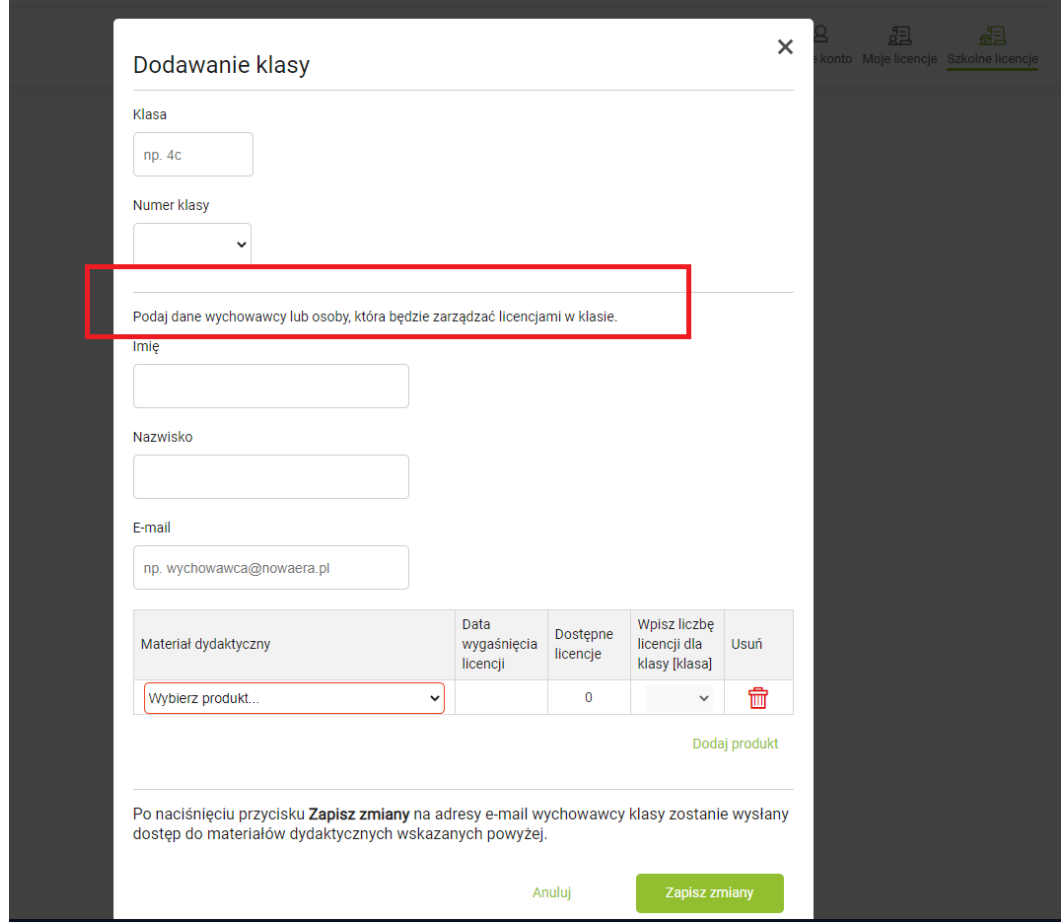

3. Możesz też utworzyć klasy i śledzić wykorzystanie e-booków w poszczególnych klasach:

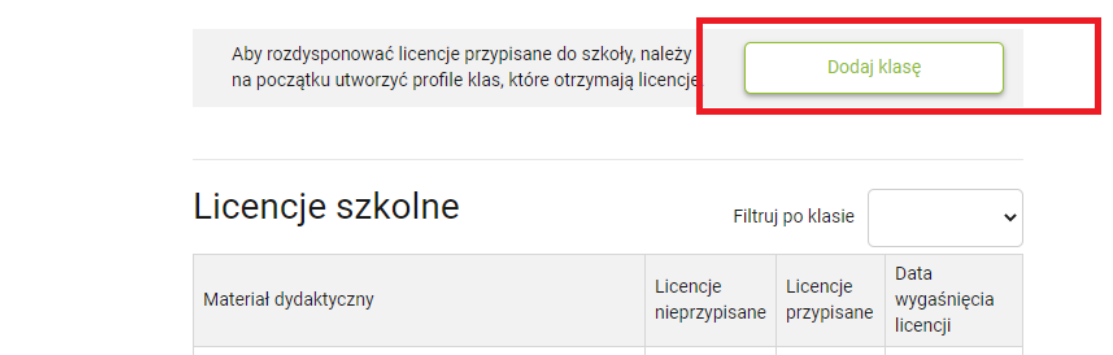